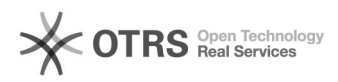

**FAQ-Artikel-Ausdruck**

## TeamViewer als Alternative zu ZOOM für magnalister Bildschirmschulungen nutzen DE

08.05.2024 20:11:19

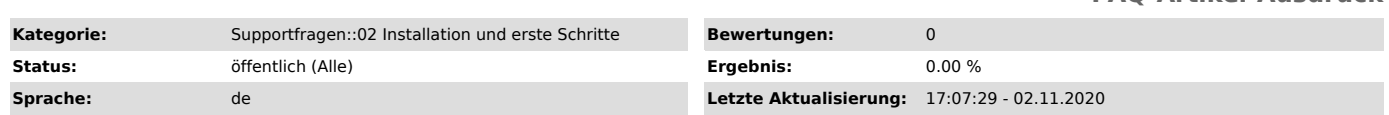

*Schlüsselwörter*

Calendly, Einweisung, Einweisungstermin, zoom, TeamViewer

## *Frage (öffentlich)*

Wie kann ich TeamViewer als Alternative zu ZOOM für magnalister Bildschirmschulungen nutzen?

## *Lösung (öffentlich)*

Generell sind magnalister Bildschirmschulungen über unser Calendly-Tool buchbar:

[1]https://calendly.com/magnalister/bildschirmschulung

Mit der Terminbuchung wird automatisch ein ZOOM-Link generiert. Sollte ZOOM

für Sie keine Option sein, so können Sie stattdessen auch TeamViewer nutzen. Bitte teilen Sie dies unserem Support

Team vorab durch eine E-Mail an support@magnalister.de mit.

Wichtiger Hinweis: Auch wenn Sie TeamViewer nutzen möchten, buchen Sie Ihren Termin über den oben genannten Link.

Um TeamViewer als Alternative zu verwenden, folgen Sie diesen Schritten:

1. TeamViewer Quicksupport downloaden

Für Bildschirmschulungen verwenden wir die TeamViewer Quicksupport Software. Laden Sie sich diese bitte vorab für Ihr Betriebssystem herunter:

## [2]WINDOWS

[3]MAC

2. Zum vereinbarten Termin bei magnalister anrufen

Wir freuen uns auf Ihren Anruf unter folgender Rufnummer: 030 / 120 76 741 2. Bitte teilen Sie uns in diesem Anruf Ihre TeamViewer ID und das vierstellige Passwort mit. Nur so können wir uns auf Ihren Bildschirm schalten.

Für eine optimale Einweisung beachten Sie außerdem folgende Punkte: - Halten Sie die Zugangsdaten für Ihr Webshop-Backend bereit

- Voraussetzung für eine erfolgreiche Einweisung ist, dass Sie das magnalister Plugin in Ihrem Webshop eingerichtet und mindestens eine Marktplatzanbindung aktiviert haben

- An der Einweisung sollten maximal zwei Personen gleichzeitig teilnehmen unsere Erfahrung zeigt, dass sonst eine effiziente Schulung erschwert wird

- Bestandteil der Einweisung ist eine einmalige Bildschirmsitzung (Dauer:

max. 1 Stunde), in der die Einführung in einen Marktplatz vorgenommen wird

[1] https://calendly.com/magnalister/bildschirmschulung [2] https://www.magnalister.com/downloads/teamviewer/magnalister\_QuickSupport\_Windows\_de.exe [3] https://www.magnalister.com/downloads/teamviewer/magnalister\_QuickSupport\_Mac\_de.zip